# Web Design with HTML5 & CSS3

Chapter 7

Improving Web Design with New Page Layouts

## Chapter Objectives (continued)

Explain when to use article, aside, and section elements

Define figure and figcaption elements

Redesign wireframes for tablet and desktop viewports

Explain and use the opacity property

Describe and use the text-shadow property

Add a banner 6 image

HTML5 Semantic **Elements** 

Create a three-8 column layout

Describe and use the overflow property

Insert and style a figure element

Insert and style a section element

Insert and style an article element

Insert and style an aside element

7a

7b

7c

7d

#### HTML5 Semantic Elements

A semantic element clearly describes its content

Non-Semantic elements such
 as <div> and <span> tell
 nothing about there content

- <article><aside>
- <details>
- · <figcaption>
- <figure>
- <footer>
- <header>
- <main>
- <mark>
- <nav>
- <section>
- <summary>
- <time>

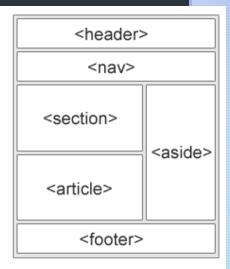

### HTML5 Semantic Elements

# More semantic elements!

| Table 7–1 HTML5 Semantic Elements |                                                                                                    |
|-----------------------------------|----------------------------------------------------------------------------------------------------|
| Element                           | Description                                                                                                    |
| <article> </article>              | Indicates the start and end of an article area of a webpage. Contains content such as forum or blog posts.                                                                                                    |
| <aside> </aside>                  | Indicates the start and end of an aside area of a webpage. Contains information about nearby content and is typically displayed as a sidebar.                                                                                 |
| <details> </details>              | Indicates the start and end of a details area of a webpage. Contains additional information that the user can display or hide. Note that this element is not supported by all major browsers at the time of this publication. |
| <figure> </figure>                | Indicates the start and end of a figure area of a webpage. Contains pictures and images.                                                                                                    |
| <figcaption> </figcaption>        | Indicates the start and end of a figure caption area of a webpage.  Defines a caption for a figure element.                                                                                                    |
| <section> </section>              | Indicates the start and end of a section area of a webpage. Contains a specific grouping of content on a webpage.                                                                                                    |
| <summary> </summary>              | Indicates the start and end of a summary area of a webpage.  Contains a visible heading for the details element on a webpage.  Note that this element is not supported by all major browsers at the time of this publication. |
| <time> </time>                    | Indicates the start and end of a time area of a webpage. Contains a date/time on a webpage.                                                                                                    |

#### Section Element

 The <section> tag defines sections in a document, such as chapters, headers, footers, or other sections of a document that are related or grouped into content related to a theme

```
<!DOCTYPE html>
<html>
<body>
<section>
 <h1>WWF</h1>
 The World Wide Fund for Nature (WWF) is an international organization working on issues
regarding the conservation, research and restoration of the environment, formerly named the World
Wildlife Fund. WWF was founded in 1961.
</section>
<section>
 <h1>WWF's Panda symbol</h1>
 The Panda has become the symbol of WWF. The well-known panda logo of WWF originated from a
panda named Chi Chi that was transferred from the Beijing Zoo to the London Zoo in the same year
of the establishment of WWF.
</section>
</body>
</html>
```

#### **WWF**

The World Wide Fund for Nature (WWF) is an international organization working on issues regarding the conservation, research and restoration of the environment, formerly named the World Wildlife Fund. WWF was founded in 1961.

#### WWF's Panda symbol

The Panda has become the symbol of WWF. The well-known panda logo of WWF originated from a panda named Chi Chi that was transferred from the Beijing Zoo to the London Zoo in the same year of the establishment of WWF.

#### Section Element

 Our Fitness about.html already kind of looks like this, so let's use Sections

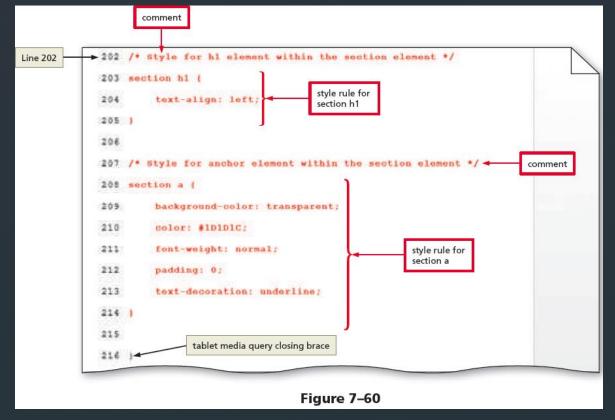

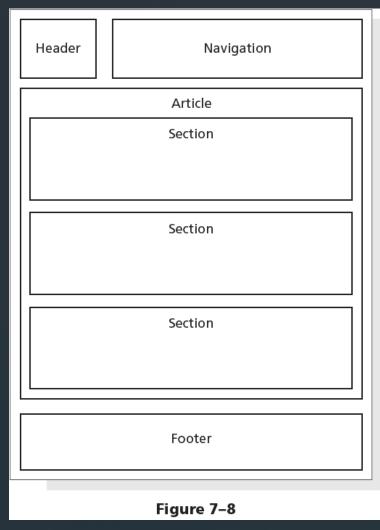

#### **Article Element**

- The <article> tag specifies independent, self-contained content
- An article:
  - Should make sense on its own.
  - Should be possible to read it independently from the rest of the web site
- May be nested within other HTML elements
- Commonly used for:
  - News articles
  - blog post
  - forum posts

#### **Article Element**

We'll make a new nutrition.html today

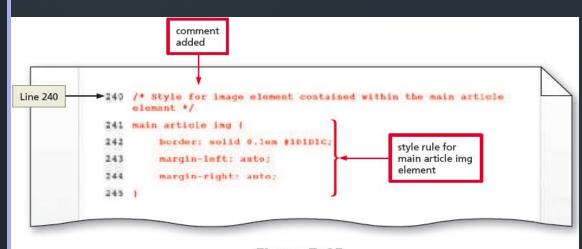

Figure 7-85

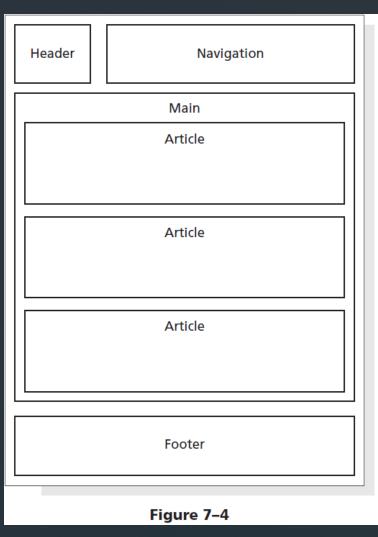

#### Aside Element

- Contains additional information about a particular item mentioned within another element
- For example, if an article contains a recipe and a list of ingredients, an aside element could provide more information about one of the key ingredients

#### Aside Element

- We'll also use this in our Fitness nutrition.html
- Doesn't need to be horizontal

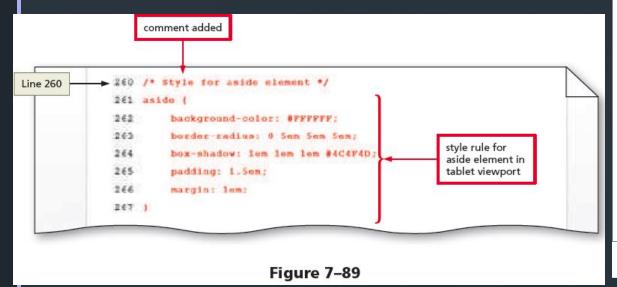

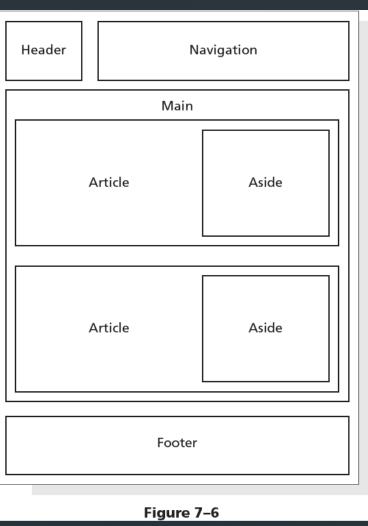

## Figure and Figure Caption Elements

- Used to group content, such as illustrations, diagrams, and photos
- A figure element can contain one or more img elements
- May contain an optional figure caption element
  - <figcaption> and </figcaption> tags

# Figure and Figure Caption Elements

We'll use this for the Fitness index.html

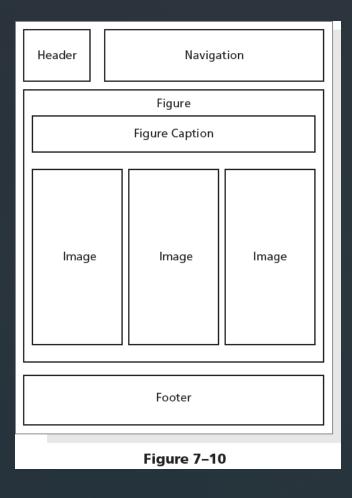

#### Banner

- A banner is a graphic that spans the width of a webpage and usually brands a website, often by displaying its name or an identifying image
- Let's use this in our index.html

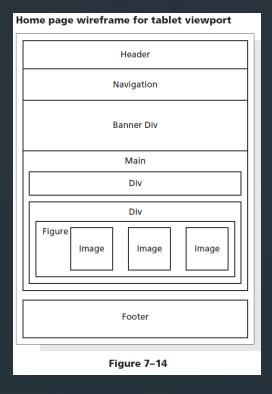

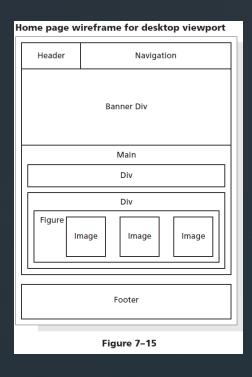

# Create a Three-Column Layout for the Nutrition Page

Add columns to the nutrition.html

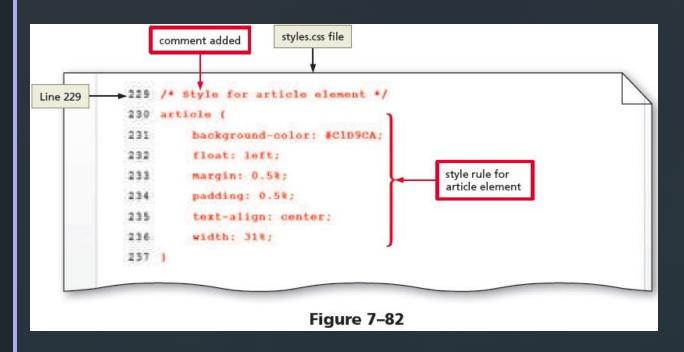

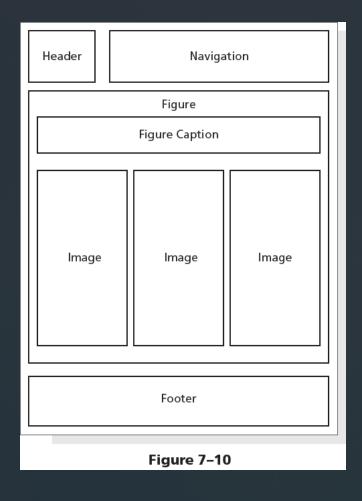

# To Apply the Overflow Property to the main Element Style Rule

- Page 354-355 Figures 7-83 & 7-84
- The main element is not in the correct area in Figure 7–83
- The float property used within the article style rule displaces the main element to the banner image area
- To correct this issue (Figure 7-84), apply an overflow property with a value of auto to the main style rule contained within the tablet media query
  - Use overflow: auto; to add a property and value